## **GUIDA RECUPERO PASSWORD**

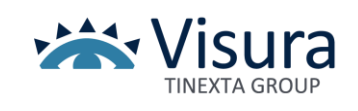

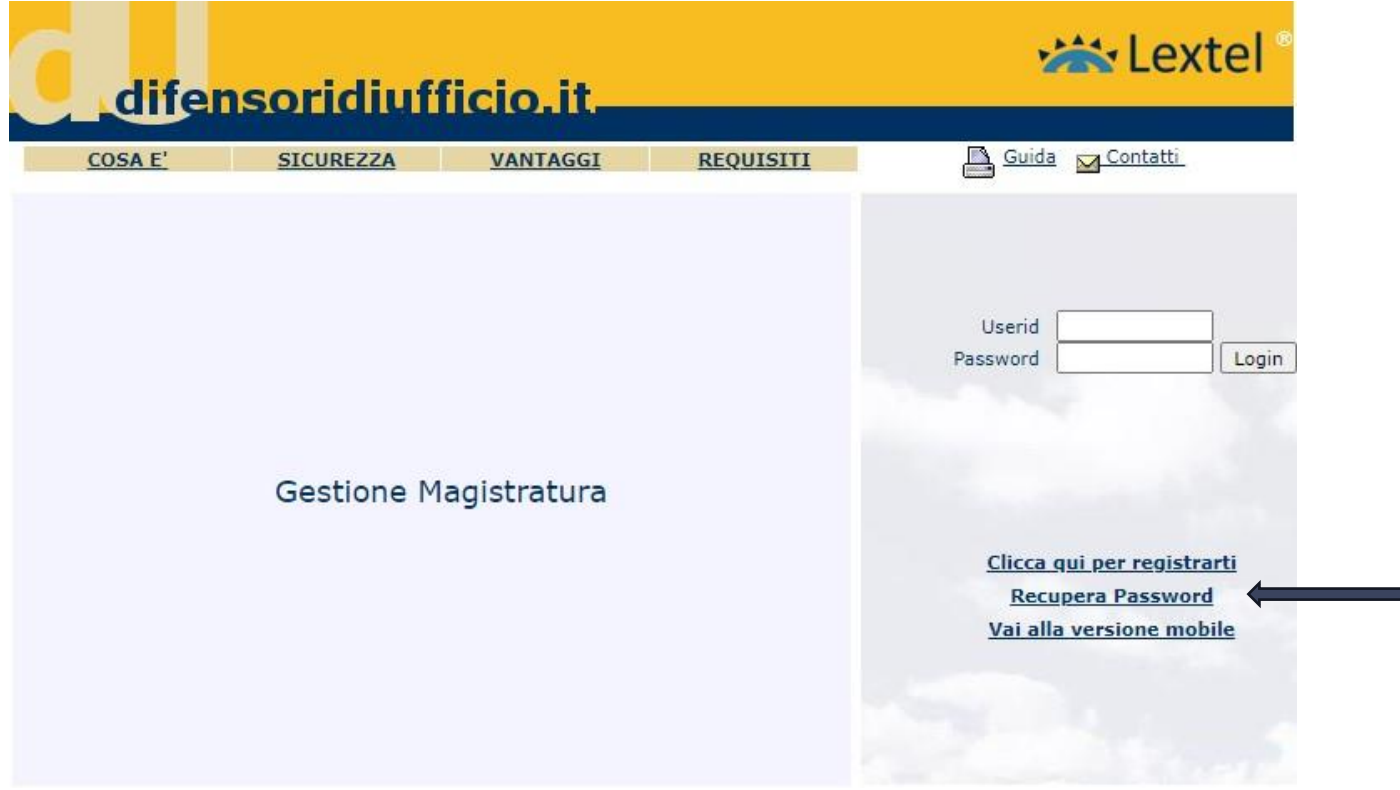

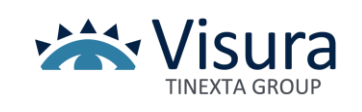

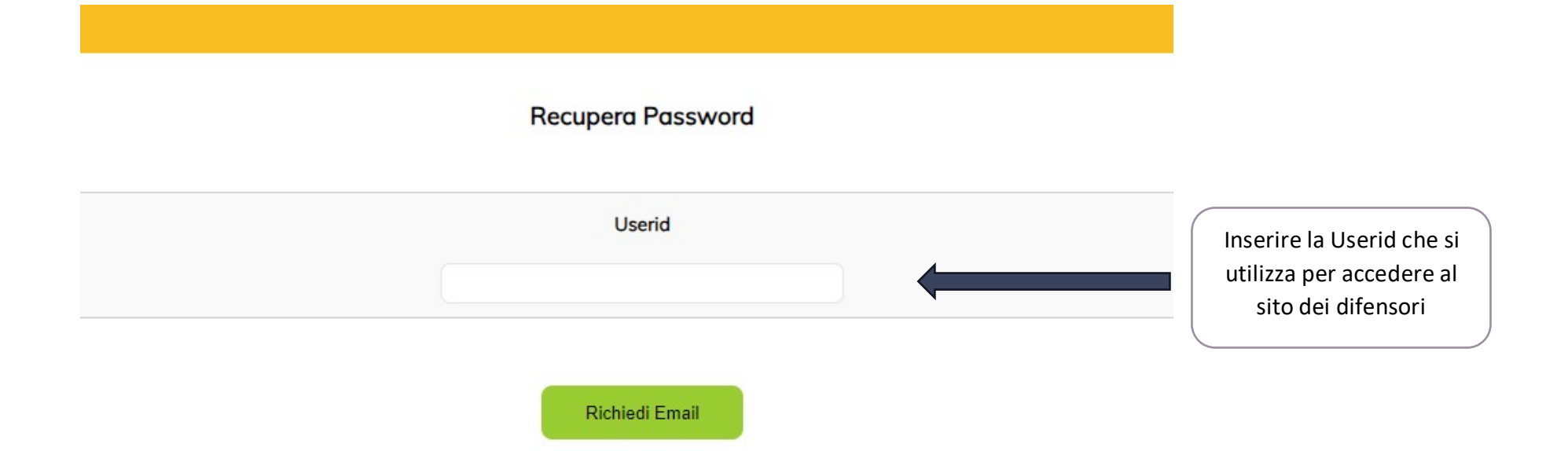

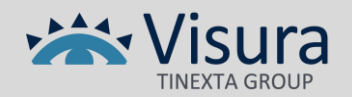

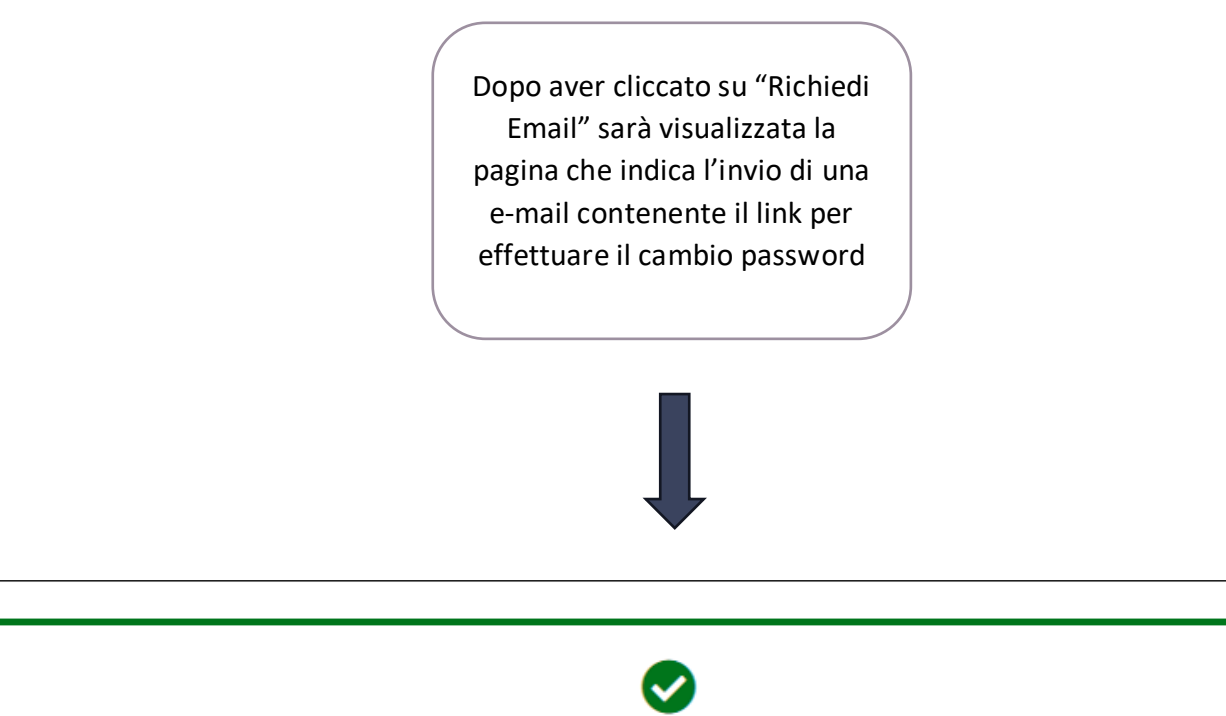

E' stato effettuato l'invio del link per procedere all'inserimento di una nuova password all'indirizzo email c\*\*\*\*\*\*\*@visura.it. Il link ha una durata di 10 minuti.

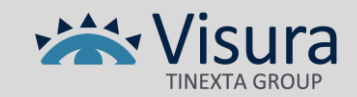

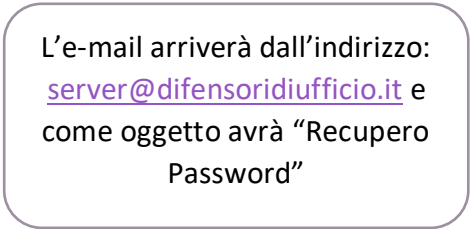

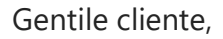

abbiamo ricevuto una richiesta di recupero della password per il tuo account PX Puoi inserire una nuova password [cliccando qui](https://www.difensoridiufficio.it/pavv/reimpostaPassword.do?CA8A3E2A3BC884AEBAA65CD20C40712D8E3F2A8BE74825B31B59F15DB77181B80F06F53A3B2E48C5C24C7E2DA1695858572B98F07380592767C80FB21B18274C0CE45F26D752792653C60AC708FCA4C9D7D63DEE883CEB5664E976E8A0CBB48CB6AE45EF5A695E439B3ED19A0EBDA7BA56BF32B2C5F329F0A589D1E3259F170E756D514DDA13C4399445953CE391BD75F87AC0CF0CAD858D1D83C0245CA76763CF378C9678EAE53AA8A414B06C094B56C308D8BBAA35506BA8046F4B9F2BE6BB4EB511BEBD2855F7D8ED902D921F870804AABAF8086F4F0A16AEFB6360EC0DC429525F2CAB4FDBF45C5066C9C8D82CE0B8791A949AAD9D2011BDFF422130063732EE91EC34EF3A798113A611FBE6D98C81F12D9610292DD9598E463177920C7B4EEF1E3B8FD6830106AA59E5EA0C065266728C91F908D974302F80147CF59299) oppure copia e incolla sul browser il link sottostante

[https://www.difensoridiufficio.it//pavv/reimpostaPassword.do?CA8A3E2A3BC884AEBAA65](https://www.difensoridiufficio.it/pavv/reimpostaPassword.do?CA8A3E2A3BC884AEBAA65)

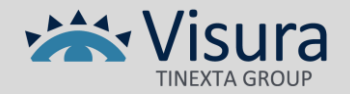

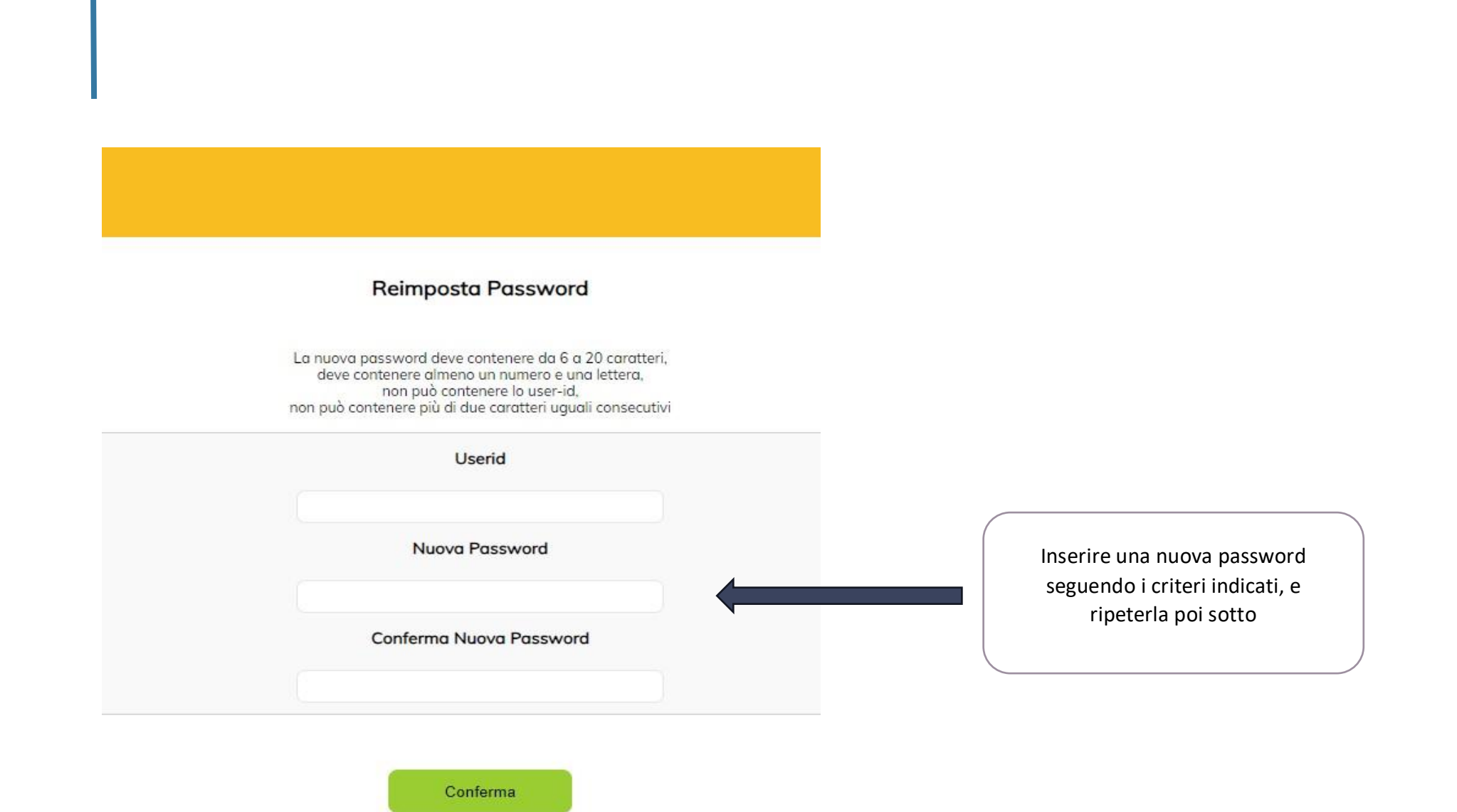

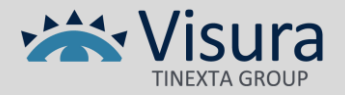

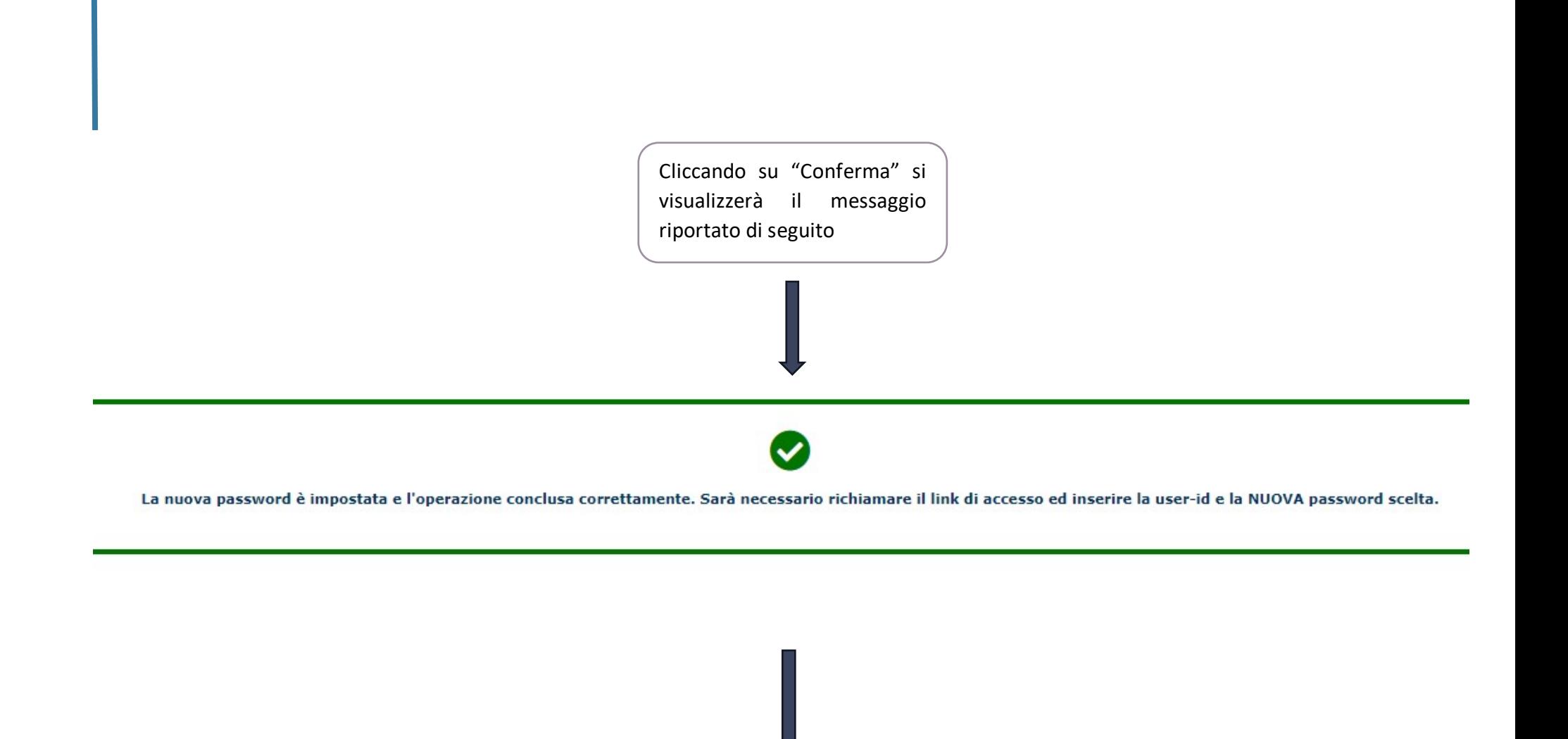

Operazione conclusa correttamente!

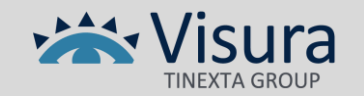